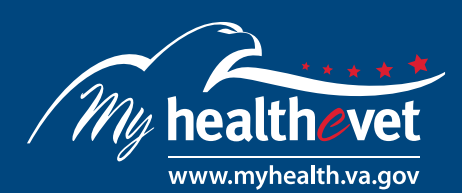

# Learn More about VA Blue Button

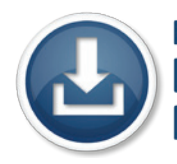

# **Blue Button Download My Data**

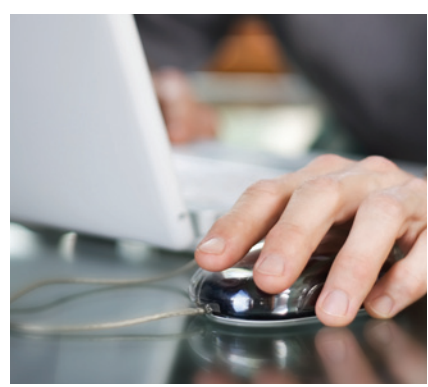

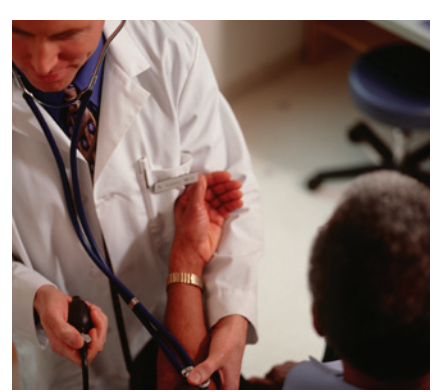

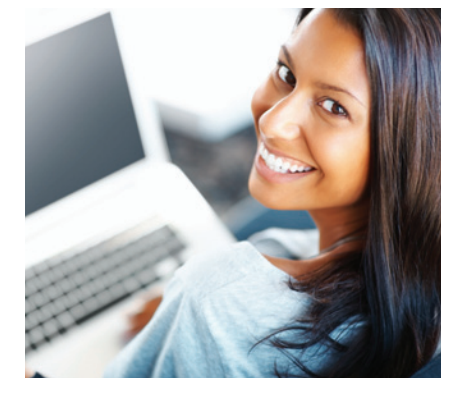

**VA Blue Button** is a tool that gives you a detailed view of your My Health*e*Vet personal information. When you use the **VA Blue Button**, your My Health*e*Vet information is available for you to view and print. You can also download your information to a computer or other device (such as a CD or thumb drive). This lets you take your information with you. You can share it whenever you need to, without the hassle of calling for paper records.

VA is open and transparent in making your information available to you. The **VA Blue Button** gives you easy access to your My Health*e*Vet information as an electronic copy. You can get your information anytime and anywhere you can reach the Internet. This gives you choices about how you use your information.

Are you a Veteran who gets care at a VA facility? Do you have an [upgraded My Health](https://www.myhealth.va.gov/mhv-portal-web/anonymous.portal?_nfpb=true&_nfto=false&_pageLabel=newsHome&contentPage=ipa/ipa_instructions-anonymous.html)*e*Vet [account](https://www.myhealth.va.gov/mhv-portal-web/anonymous.portal?_nfpb=true&_nfto=false&_pageLabel=newsHome&contentPage=ipa/ipa_instructions-anonymous.html)? If yes, you may see parts of your VA health record. For some Veterans, information from the Department of Defense (DoD) is available. You will see this in **VA Blue Button** as (DoD Military Service Information).

- Share your My Health*e*Vet self-entered and VA health record information with your health care team, caregiver or others you trust. Your health care team can give you safer care if they know all about your health.
- Share your DoD Military Service Information when looking for a new job or considering changing careers. Share this information with your employer to show past job skills and experience. You can also share military exposure information with members of your health care team. Having this information may help them better understand your health issues.

## **Be sure to bookmark [VA Blue Button](https://www.myhealth.va.gov/mhv-portal-web/mhv.portal?_nfpb=true&_nfls=false&_pageLabel=downloadData) so your My Health***e***Vet information is at your fingertips.**

To help you understand more, visit My Health*e*Vet at www.myhealth.va.gov. It provides tools that show you step-by-step the different ways you can get your information. It also suggests ways to use this information to partner with your health care team or share it with your employer.

- Frequently Asked Questions
- VA Blue Button User Guide

You can get your information in three formats. You can download it in a format that is easy to read and print (PDF file) or as a simple text format (.txt file), or as a custom **VA Blue Button** text format (.bluebutton file). You may wish to review the information in your account first to be sure it is up to date before you download it.

**www.myhealth.va.gov**

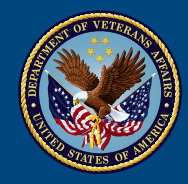

**Veterans Health Administration Office of Informatics and Analytics** 

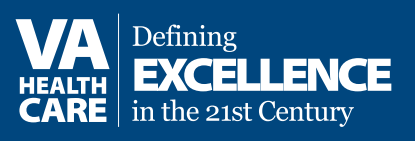

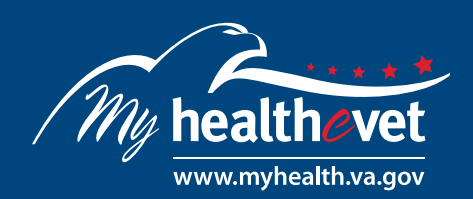

# My Health, My Care: 24/7 Access to VA

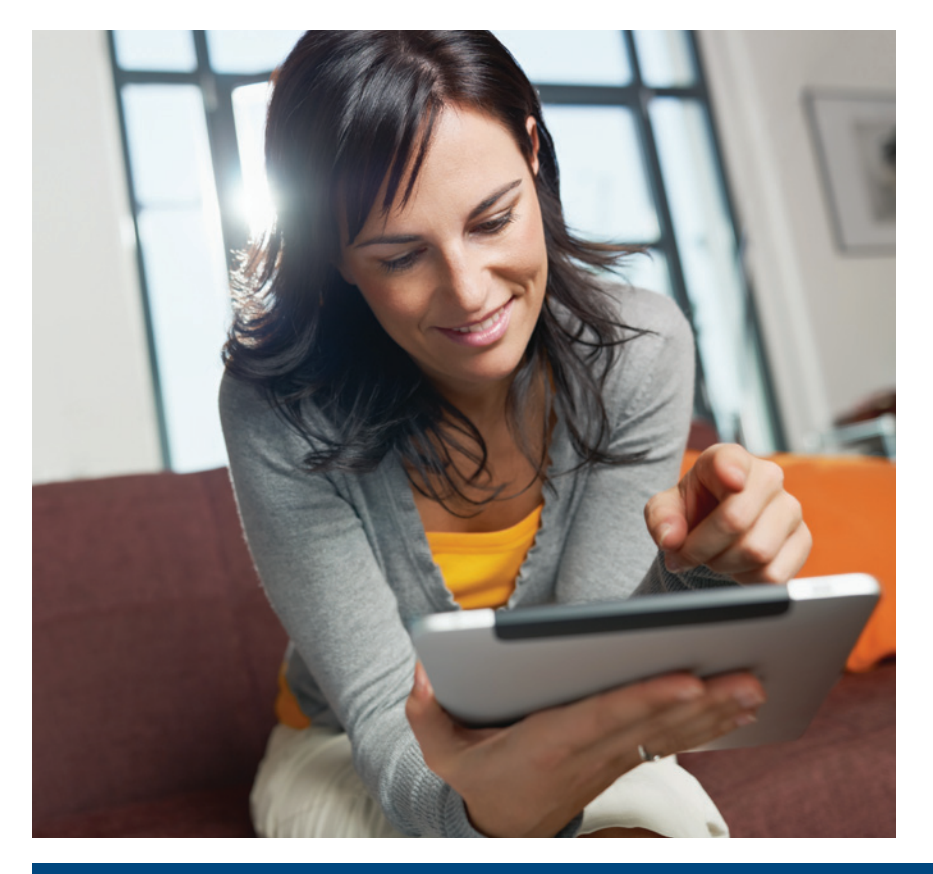

#### **Protect Your Information**

My Health*e*Vet cares about your privacy and security. It is important to protect your personal health information.

- Remember, once you download your information from My Health*e*Vet, it is your responsibility to keep it safe and private. Learn more about how you can [protect your personal](https://www.myhealth.va.gov/mhv-portal-web/resources/jsp/help.jsp?helpForPortalPage=protectDownloadDataHealthInfo)  [health information.](https://www.myhealth.va.gov/mhv-portal-web/resources/jsp/help.jsp?helpForPortalPage=protectDownloadDataHealthInfo)
- My Health*e*Vet gives you an [Account Activity](https://www.myhealth.va.gov/mhv-portal-web/mhv.portal?_nfpb=true&_nfto=false&_pageLabel=accountActivityHistory)  [History](https://www.myhealth.va.gov/mhv-portal-web/mhv.portal?_nfpb=true&_nfto=false&_pageLabel=accountActivityHistory). This shows when your data were downloaded. You can also see who accessed your information.

# **TERMS TO KNOW**

#### **Upgraded Account**

My Health*e*Vet created a way to confirm a Veteran user's identity. The process is In-Person Authentication. You must complete this process to have an upgraded account. My Health*e*Vet users who are VA patients and have an upgraded account may be able to view, print and download parts of their official VA health record.

#### **.bluebutton file**

The .bluebutton file is a custom text file for the VA Blue Button. This file may make it easier to do more with your information. It will enable you to access and use your personal health information with other VA Blue Button compatible programs and services as they become available. The goal is to create a common file format for VA Blue

Button output. This makes it easier for you to use your information with programs and services that are specifically designed for VA Blue Button downloads from different sources.

### **PDF File**

PDF stands for Portable Document Format. It is a file that keeps your data in the original form. Your information looks the same on the screen and in print regardless of what kind of computer you have. It is a simple and an easy way to download your files.

### **Txt File**

Txt stands for text file. It is a file that presents your data in a line-by-line format. As a result, your print out or download may look different from what you see on the computer screen.

#### **Thumb Drive**

A thumb drive is a small electronic device used to store information from your computer. It also is called a flash drive or pen drive. A thumb drive is lightweight, portable and easy to use for moving information. It fits into the USB slot on a computer. Then the computer can read your transferred information.

# **CD**

A Compact Disc (also known as a CD) is used to store information from your computer. A CD is portable. It requires special handling to prevent damage to the recording. A CD is one of the most common ways to store electronic information.